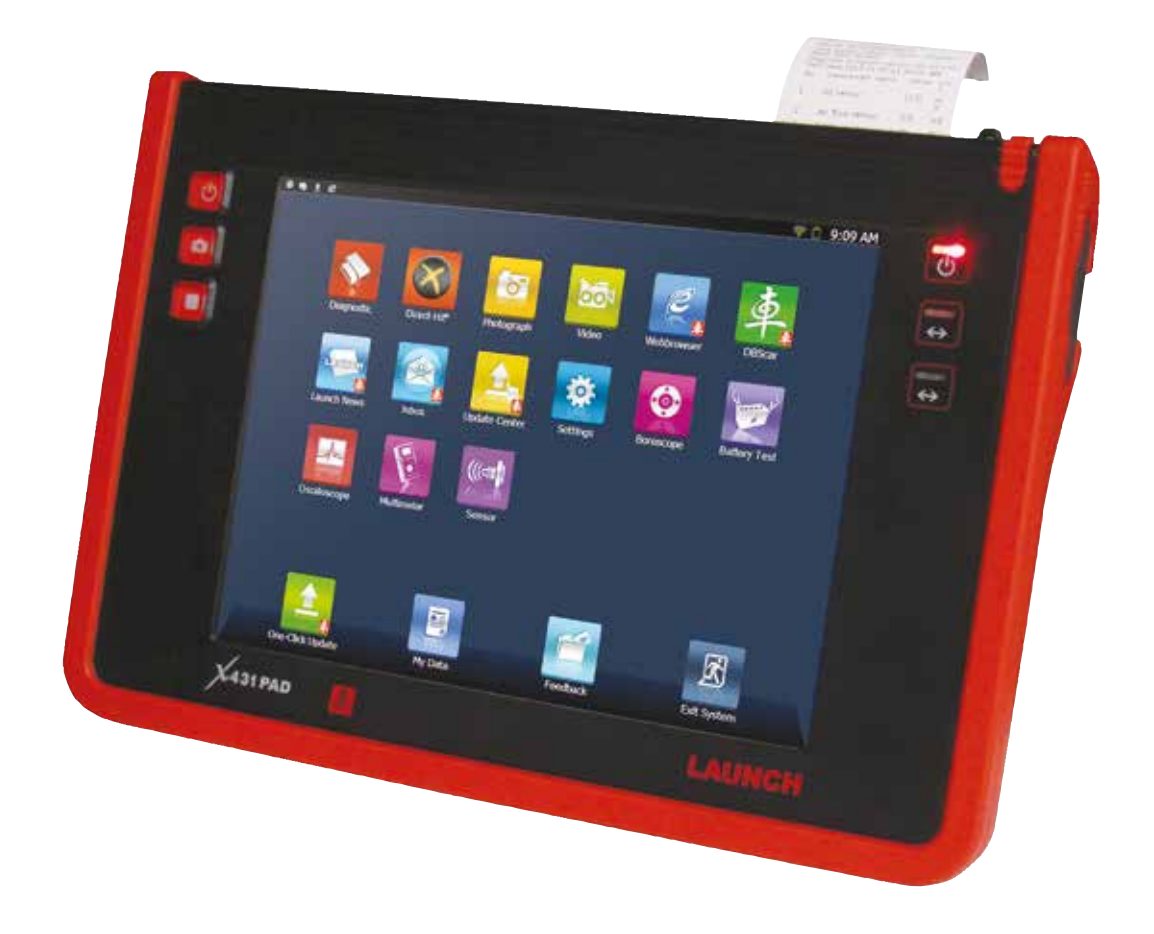

## Launch X-431 PAD

*Bővíthető, többfunkciós diagnosztikai eszköz*

A Launch X-431 PAD egy táblagép alapú, Windows-rendszeren futó, többfunkciós diagnosztikai eszköz. Alapvetően EOBD-szabványra épülő diagnosztikát támogat, de átalakítóval alkalmas régebbi modellek olvasására és programozására is. Bővíthető oszcilloszkóppal, videoszkóppal, szenzor- és akkumulátorteszterrel is, kamerája segítségével pedig megörökíthetők a sérülések, hibák, így azokat később bizonyítani lehet az ügyfélnek. Hasznos kiegészítő a nyomtató, mellyel a diagnosztikai műveletek eredményei megörökíthetők, de az igényeknek megfelelően digitális formában is tárolhatók a mérések.

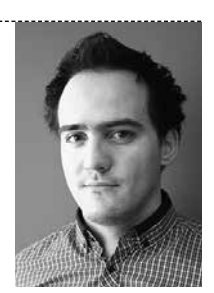

ŐRI PÉTER

#### TELEPÍTÉS

A Launch X-431 PAD egy univerzális diagnosztikai eszköz, mely tartalmazza a Launch legnagyobb tudású szoftverét, és lehetőséget teremt külső kiegészítő egységek csatlakoztatására. A szoftver Windows 7 alapon fut, a készülék alkalmas egyszerű táblagépként is funkcionálni. A csatlakozási pontokat az ➊. ábrán gyűjtöttük össze.

Az első belépéskor regisztrálni kell a készüléket, ennek menetét a ➋. ábra mutatja be: a bal felső sarokban található gomb lenyomásával lehet bekapcsolni a PAD-et. Első alkalommal egy üzenet jelenik meg, ami figyelmeztet a szükséges regisztrációra, és felajánl 2 lehetőséget. Ha Ethernet kábelen keresztül csatlakozunk az internetre, akkor a "Register Now" feliratra kattintsunk, ha vezeték

nélküli hálózatra szeretnénk csatlakozni, akkor a "Register Later" gombra kattintva tudunk továbblépni. A WiFi beállításához a "Settings" --> "WI-FI" menüpontig kell eljutni, itt tudjuk beállítani a vezeték nélküli hálózatot. Ha sikerült kapcsolódni, akkor a főmenübe visszalépve a "One-click Update" ikonra kattintva tudjuk elindítani a regisztrációt. Az ehhez szükséges adatokat és jelszót a termékkel együtt megkapja a vásárló, így azokat a mellékelt lapról kell leolvasni. A regisztráció befejeztével a diagnosztikai szoftvercsomag letölthető. A gyártók közül csak azokat lehet kijelölni, melyeket diagnosztizálni szeretnénk, de minden gyártóspecifikus szoftver egyben letölthető. (Egy gyártó szoftverének telepítése 1–4 percet vesz igénybe, a hálózat sebességétől függően).

#### DIAGNOSZTIKA

A táblagéphez tartozó diagnosztikai interfész egy OBD II – 16 PIN-es csatlakozó, ami vezeték nélkül Bluetooth-on, illetve micro USB–USB vezetékkel tud kialakítani kapcsolatot a műszer és a jármű között ➌. Az X-431 PAD csomag ➍ különböző átalakítókat tartalmaz, melyekkel az OBD-szabvány előtti, de

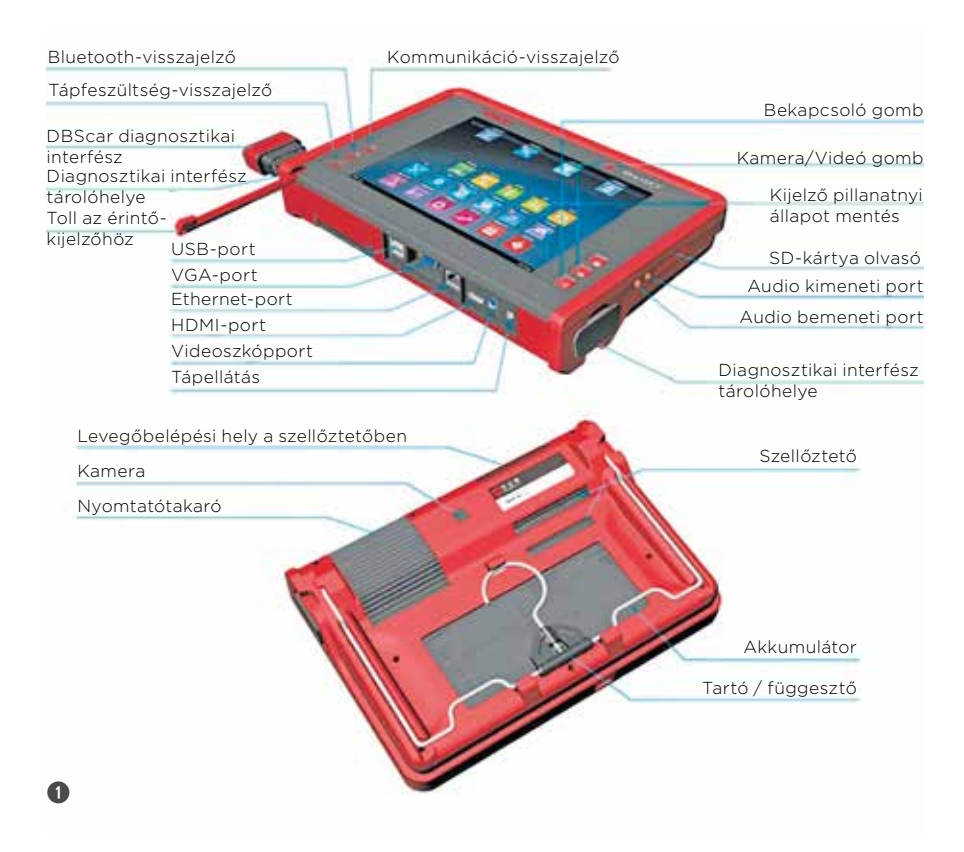

már kommunikációra képes járművek is szóra bírhatók. Szintén a dobozban található különböző töltési lehetőséget biztosító kábelszett, így a motortérben ➎ és az utastérben is ➏ használható az eszköz, akkor is, ha az akkumulátora merülőben van. A nyelvi beállítások

között a magyar is elérhető, de idegen nyelv ismerete nélkül a szoftver még nem használható, mivel csak a menüpontok, illetve azok egy része kapott magyar elnevezést.

Az alap diagnosztikai funkció elindítása előtt a "DBScar" interfészt a megfelelő

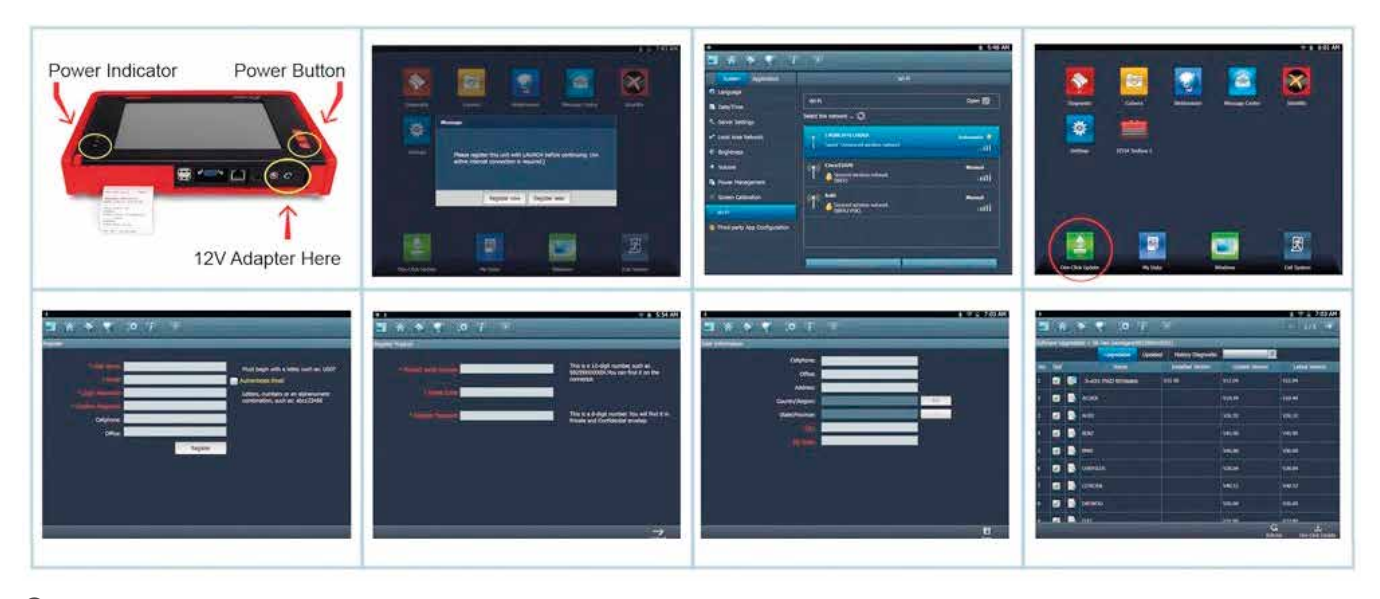

aljzatba kell helyezni, majd a főmenüben  $\bullet$  a "Diagnosztika" pontra kell kattintani. Az eszköz ekkor megkérdezi, hogy vezetékkel vagy anélkül szeretnénk-e csatlakoztatni a "DBScar"-t. Ezután a modell kiválasztása és a diagnosztika lefuttatása következik. Ha csak hibakódot szeretnénk olvasni és/vagy törölni, akkor a "Bluetooth"-kapcsolat is elegendő, viszont élőadat-olvasáshoz érdemesebb a vezetékkel összekötött megoldást alkalmazni a gyorsabb adatátvitel, vagyis a nagyobb mérési frekvencia érdekében. Érdemes 3–4 értéket mérni egyszerre és azokat grafikusan ábrázolni ➑, de a műszer képes 12 görbe egyidejű megjelenítésére és rögzítésére is. A felvett mérések visszajátszhatók a felső ikonsorban található jobbra mutató nyíl segítségével. A felvétel és a visszajátszás során is állítható a diagramok helyzete. A mért adatok közül kevesebbet is ki tudunk választani visszajátszásra, illetve az egy koordinátarendszerben ábrázolt grafikonok száma is állítható. A szoftverrel nemcsak olvasni lehet, hanem vezérelni is, például aktuátorokat is megmozgathatunk vele, valamint dízelbefecskendezők kódja is átírható, tanítások is elvégezhetők.

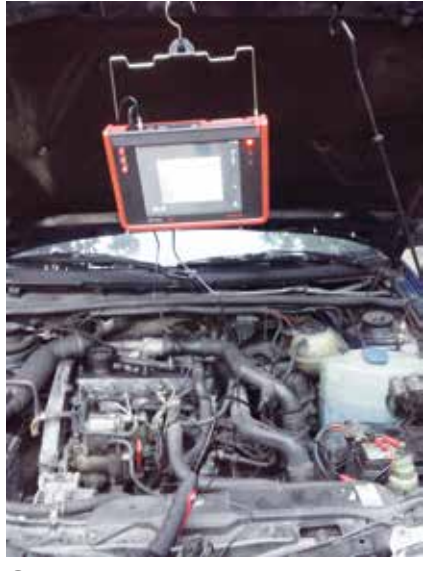

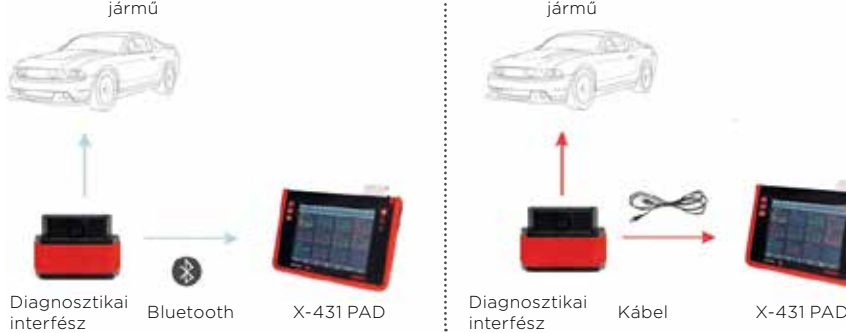

 $\mathbf 0$ 

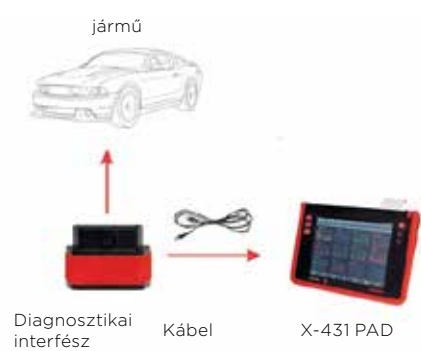

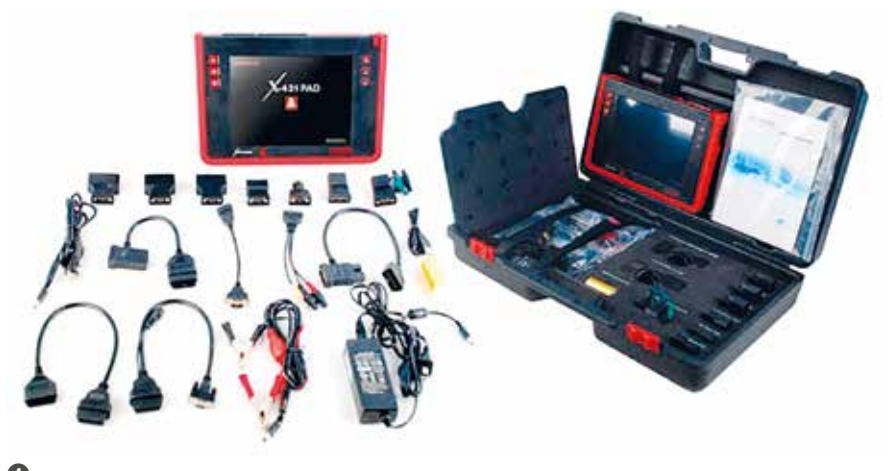

 $\mathbf{\Omega}$ 

#### TECHNIKAI ADATOK

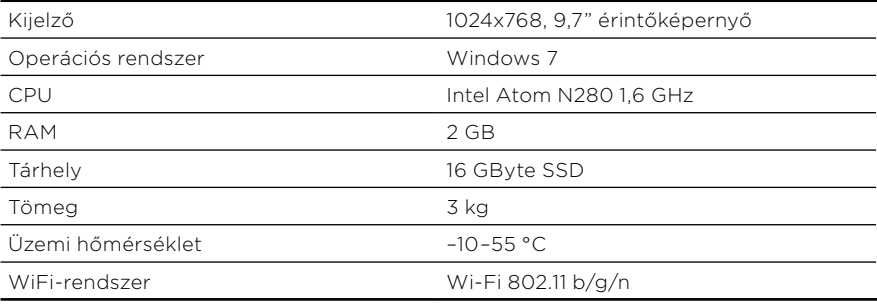

### NYOMTATÁSI LEHETŐSÉG

Hasznos tartozék a hőpapíros nyomtató, mellyel a hibakódokat és bizonyos mért értékeket kinyomtathatunk saját célra vagy akár a vevő számára ➒. Az írott bizonyíték fontos eszköze lehet a bizalom kiépítésének. A nyomtatott verzió mellett lehetőség van digitális formában is rögzíteni a hibatároló vagy a kijelző tartalmát. A kijelző tartalmának lementése a bal ➎ nyeit, bizonyos tényezőket vagy a konkrét

oldalon található négyzettel ellátott gomb lenyomásával történik. Az ekkor készített képet a gép elmenti, ezeket a képeket és minden lementett mérést a főmenüben található "Adataim" ikonra kattintva érhetünk el ➓. Mindegyik adathalmaz "pendrive"-ra, vagy más, USB-vel csatlakozó adathordozóra másolható, ha kijelöljük és elküldjük. A mérés körülméhibát egy kamerával is rögzíthetjük, ez szintén rendelkezésre áll a táblagép alapnak köszönhetően.

## KIEGÉSZÍTŐ VIDEOSZKÓP

A műszer bővíthetőségét már érintőlegesen említettük, most nézzük, milyen lehetőségek vannak az X-431 PAD tudásának szélesítésére. Egy kicsi, de praktikus kiegészítő lehet a videoszkóp ⓫, ami 640x480-as felbontással, 30 képkocka másodpercenként felvétellel képes kép- és videorögzítésre. A nehezen elérhető helyek feltérképezésére, a nem hozzáférhető üregek állapotának vizsgálatára alkalmas. A modern, közvetlen befecskendezésű benzinmotorok gyakori hibájának számító szívótorok-lerakódások detektálása is lehetséges.

## KIEGÉSZÍTŐ OSZCILLOSZKÓP

Az X-431 Scopebox egy 4-csatornás oszcilloszkóp belső négyszögjel-generátorral. 20 MHz sávszélességű, különböző amplitúdójú és frekvenciájú hullámok készíthetők és küldhetők ki a műszerrel. A csomag ⓬ tartalmaz kiegészítő gyertyakábeleket, és más, a diagnosztikai mérések során

hasznos kábeleket, csatlakozókat. A Scopebox-szal szenzorok, aktuátorok és elektronikus áramkörök is tesztelhetők.

#### SENSORBOX AZ ÉRZÉKELŐK SZIMULÁLÁSÁRA

A Sensorbox nagyon hasonlít a Scopeboxra a funkcióját tekintve, ugyanis feladata a hibásnak vélt szenzorok jeleinek felcserélése szimulált jelekre. A Scopebox 5% pontossággal –12 V / +12 V közötti feszültség, maximum 70 mA áramerősség kibocsátására alkalmas. Multiméter funkcióval is rendelkezik, így egyszerűbb feszültség- vagy ellenállásmérésre is alkalmas ±5% pontossággal.

## VEZÉRLŐPROGRAMOZÁSI LEHETŐSÉG

A J-BOX-szal a SAE J 2534 szabvány szerinti vezérlőegység-újraprogramozás (pass thru funkció) végezhető el azokon az egységeken, melyeket a gyártó ennek megfelelően készített. 2009 szeptemberétől gyártott modellek esetén az Euro 5 előírásainak megfelelően a gyártóknak meg kell felelniük ennek a szabványnak. Jelenleg 36 autógyártó vezérlőegységével képes kommunikációra az eszköz, a

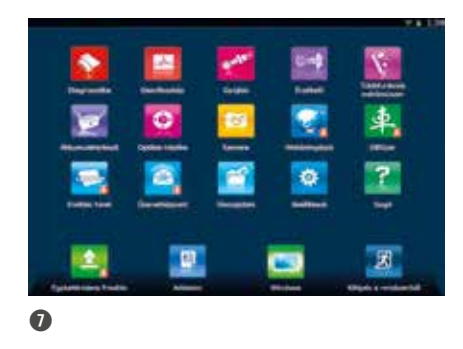

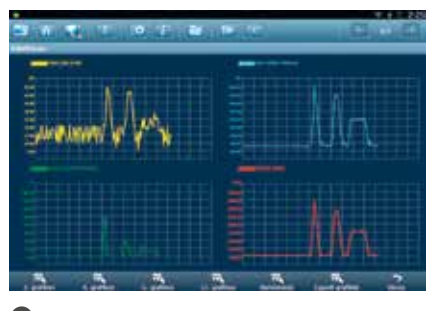

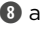

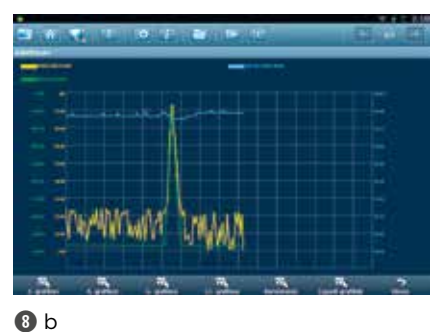

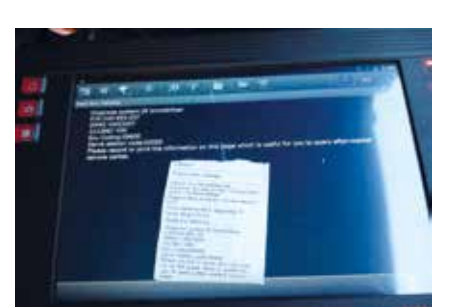

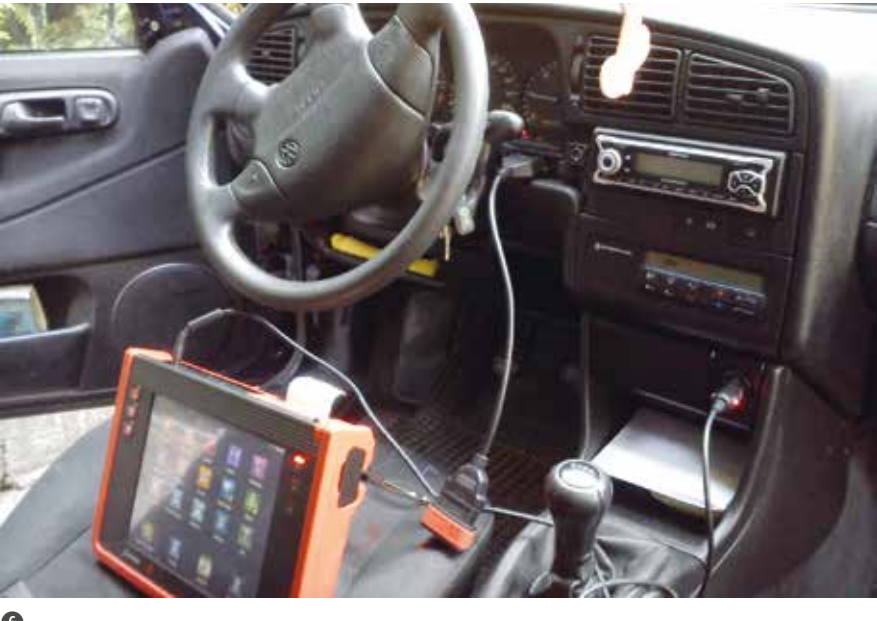

 $\mathbf 0$ 

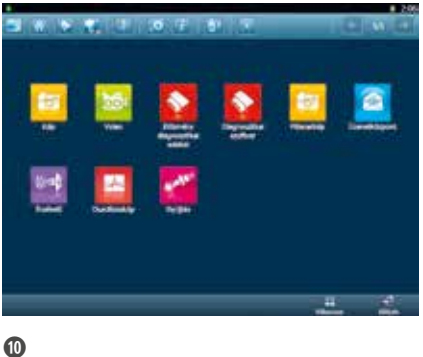

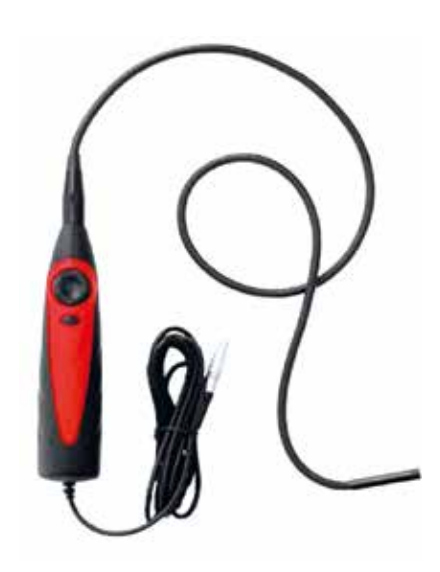

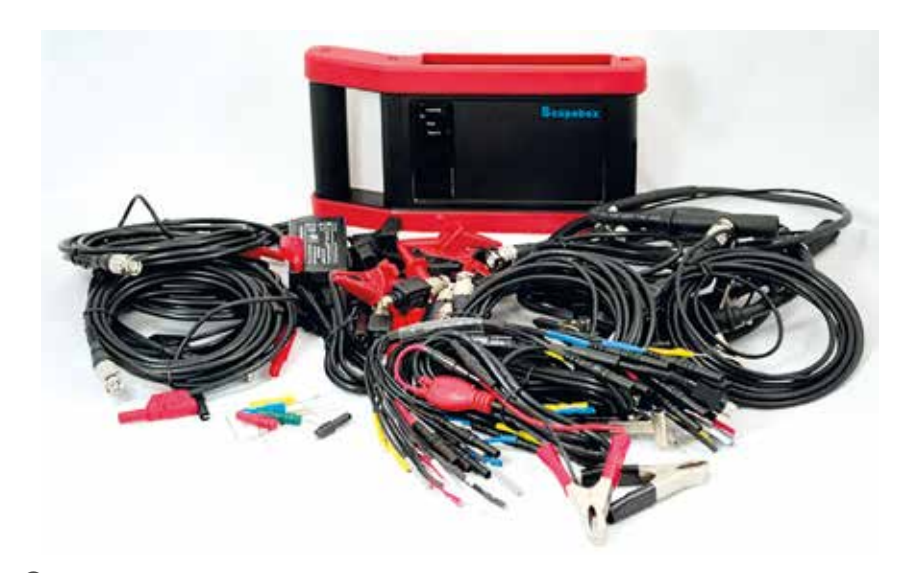

 $\bf 0$ 

rajta lévő szoftver pedig videókat is tartalmaz a szoftverfrissítések menetéről, és a témában felmerülő legújabb híreket és eseteket is leírja.

Az X-431 PAD legnagyobb előnye a legtöbb diagnosztikai eszközhöz képest a modularitása. Könnyen egészíthető ki új funkciókkal, a szoftverfrissítések pedig gyorsan

elvégezhetők rajta. Az sem zárható ki, hogy a későbbiekben még több kiegészítő kapcsolható rá, és egy egész diagnosztikai állomást lehet köré építeni.

# **Diagnosztika akció**

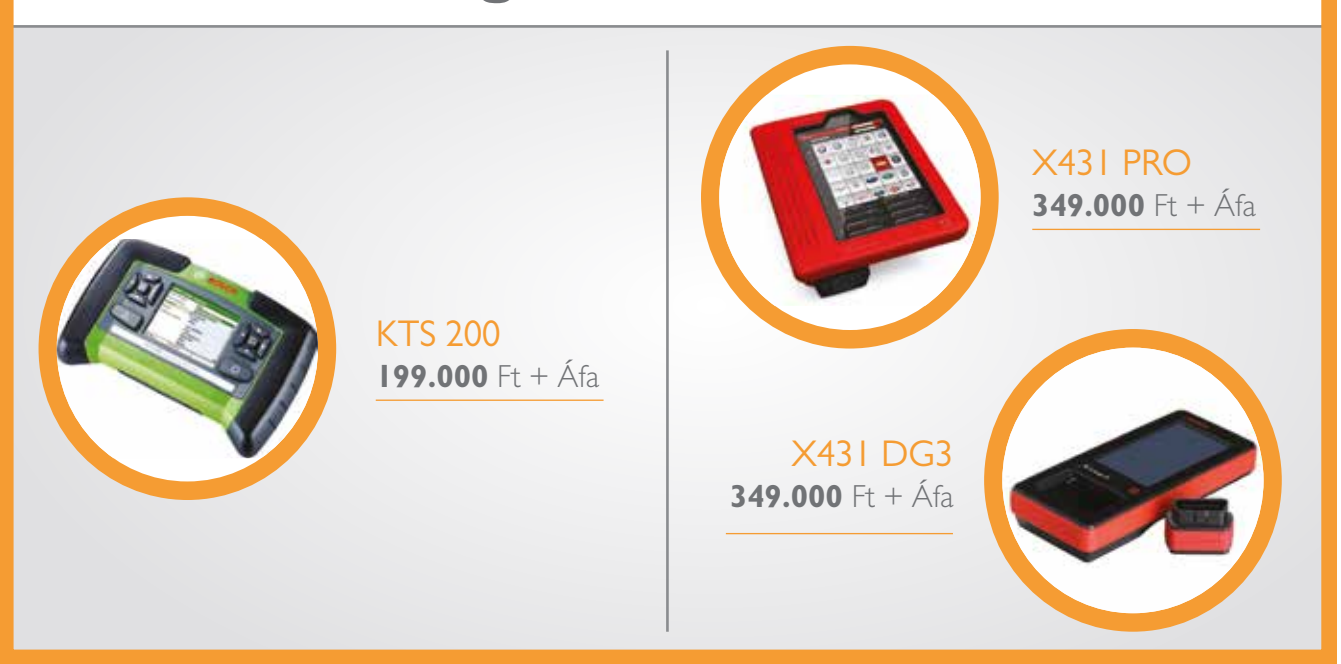

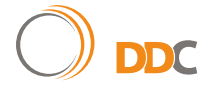

**DDC Duex Diagnosztikai Centrum Kft. • H-1141 Budapest, Komócsy u. 5. e-mail: info@autoalkatreszek.com, ddckft@gmail.com mobil: +36 20 256 9369, +36 30 244 0031**

aut Oalkatreszek<sub>com</sub>